# How to Factory Reset the EnSURE Touch

## Introduction

Factory Resetting allows the EnSURE Touch to revert to default settings.

**Warning:** Performing a factory reset erase all data and settings on the instrument. It is recommended you Sync your data to your SureTrend Cloud account before performing the factory reset to prevent permanent loss of data.

### **Solution**

1. From the Home screen touch the **Settings** application.

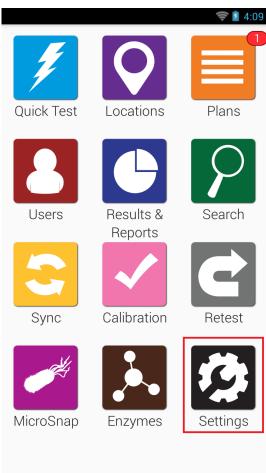

2. Select **General** from the list of settings.

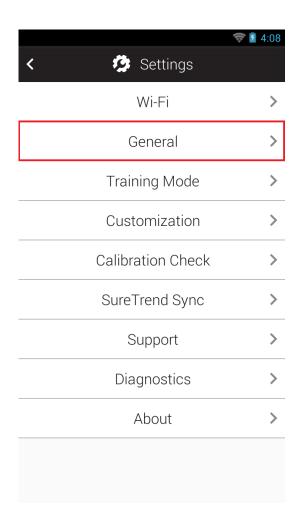

#### 3. Select **Factory Reset**.

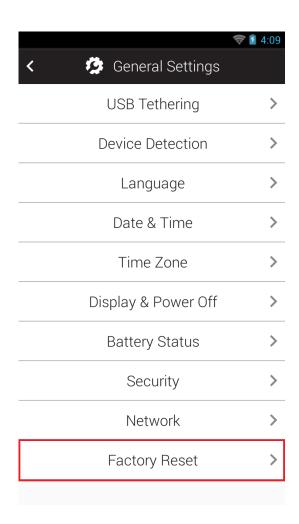

4. Select Factory Reset Now.

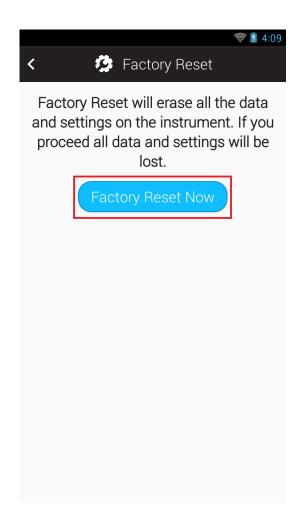

5. Select **OK** to confirm the Factory Reset.

#### Contact Hygiena Technical Support for further assistance.

■ Phone: 1-888-HYGIENA (1-888-494-4362, option 2)

• Email: techsupport@hygiena.com

• Submit a Support Ticket

• Schedule a Microsoft Teams meeting with support